© セイコーエプソン株式会社 2007 Printed in XXXXXX XX.XX-XX XXX

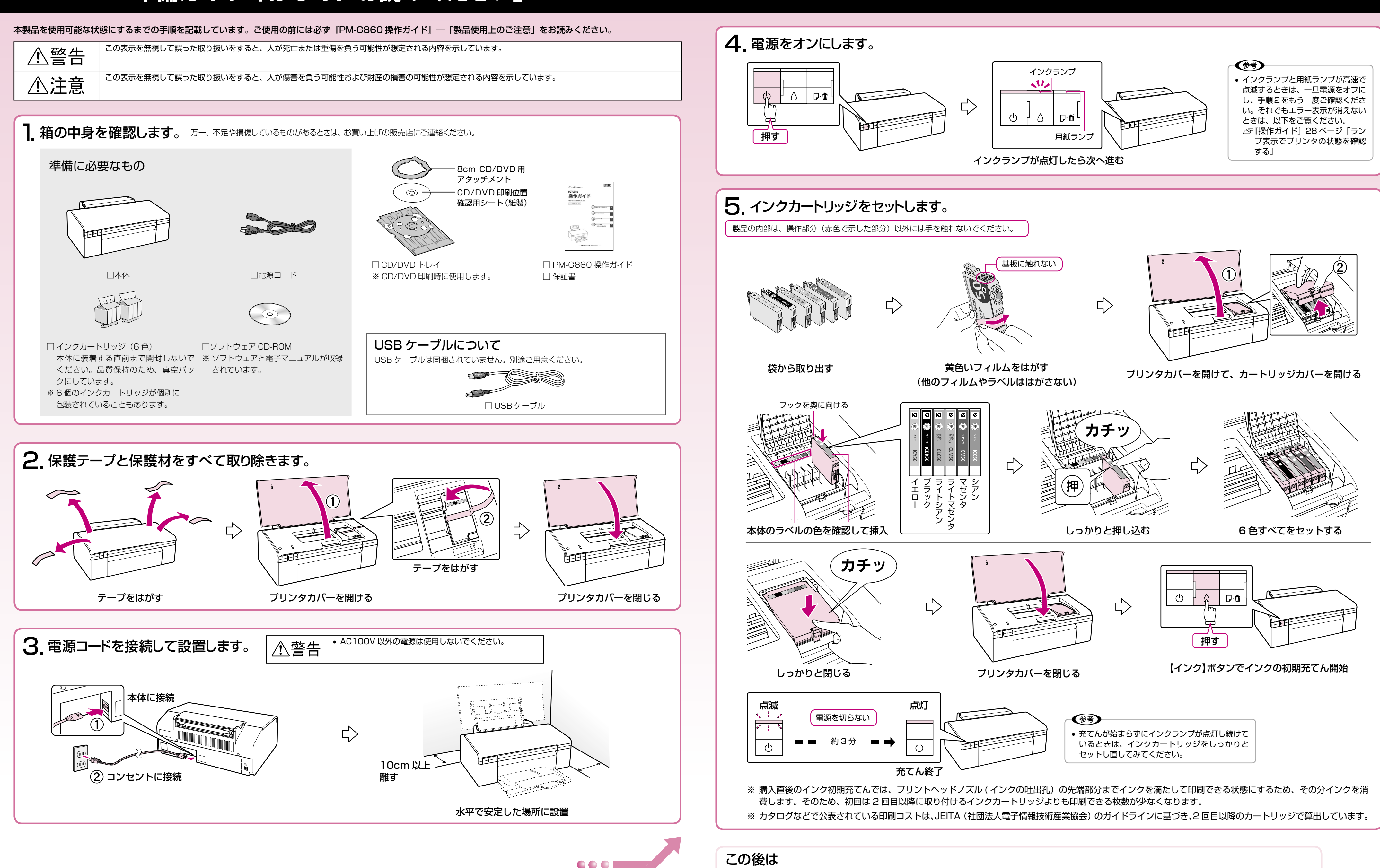

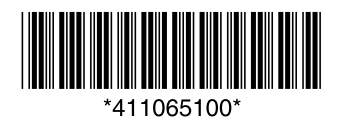

この後は ■ 引き続き本書裏面へお進みください。 パソコンと接続してアプリケーションソフトをインストールします。画像を組み合わせたり、いろいろな用紙を使って楽しい 印刷ができます。

# **PM-G860 準備ガイド「はじめにお読みください」**

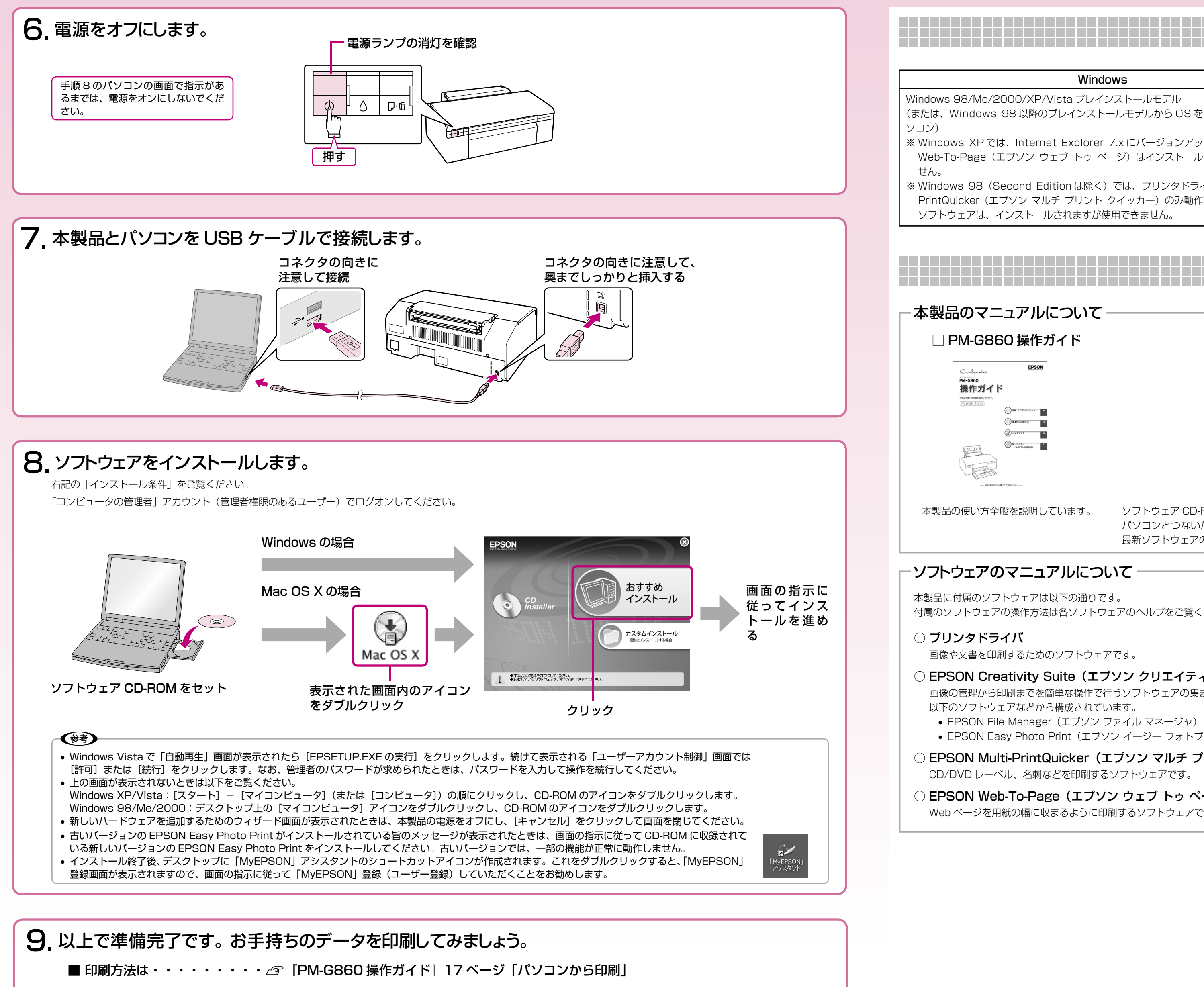

■ もしも印刷できなかったら・・⊿ 『PM-G860 操作ガイド』38 ページ「パソコン接続時のトラブル対処」

- 画像の管理から印刷までを簡単な操作で行うソフトウェアの集まりです。
- 以下のソフトウェアなどから構成されています。
- EPSON File Manager(エプソン ファイル マネージャ)
- EPSON Easy Photo Print (エプソン イージー フォトプリント)

#### ○ EPSON Multi-PrintQuicker (エプソン マルチ プリント クイッカー)

## **マニュアルについて**

#### -本製品のマニュアルについて -

#### □ PM-G860 操作ガイド

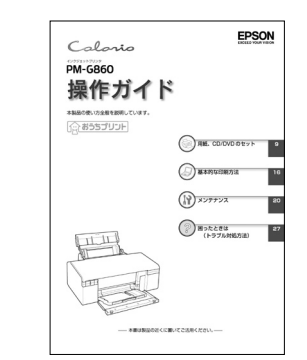

本製品の使い方全般を説明しています。

□ PM-G860 活用+サポートガイド(電子マニュアル)

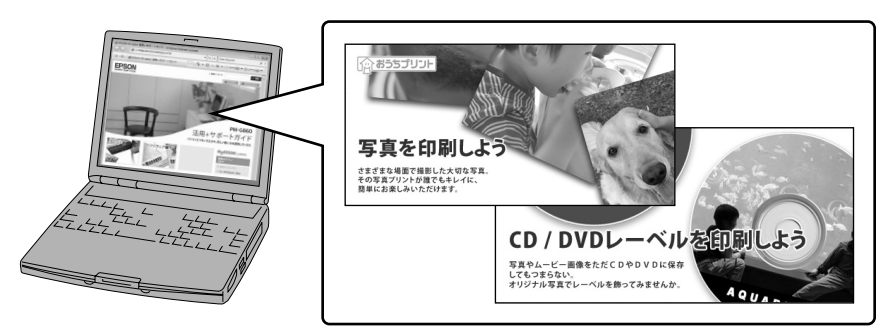

ソフトウェア CD-ROM に収録されています。ソフトウェアのインストールの際、パソコンにインストールされます。 パソコンとつないだときの詳しい使い方を説明しています。また、インターネットを介して、エプソンのホームページなどに接続し、 最新ソフトウェアのダウンロードや、最新情報を入手することができます。

### ソフトウェアのマニュアルについて

本製品に付属のソフトウェアは以下の通りです。 付属のソフトウェアの操作方法は各ソフトウェアのヘルプをご覧ください。

#### ○ プリンタドライバ

画像や文書を印刷するためのソフトウェアです。

#### ◯ EPSON Creativity Suite (エプソン クリエイティビティ スイート)

CD/DVD レーベル、名刺などを印刷するソフトウェアです。

#### ○ EPSON Web-To-Page (エプソン ウェブ トゥ ページ)

Web ページを用紙の幅に収まるように印刷するソフトウェアです。Windows 用だけです(Microsoft Internet Explorer 5.5 ~ 6.x)。

**パソコンとの接続 / ソフトウェアのインストール**

# **インストール条件**

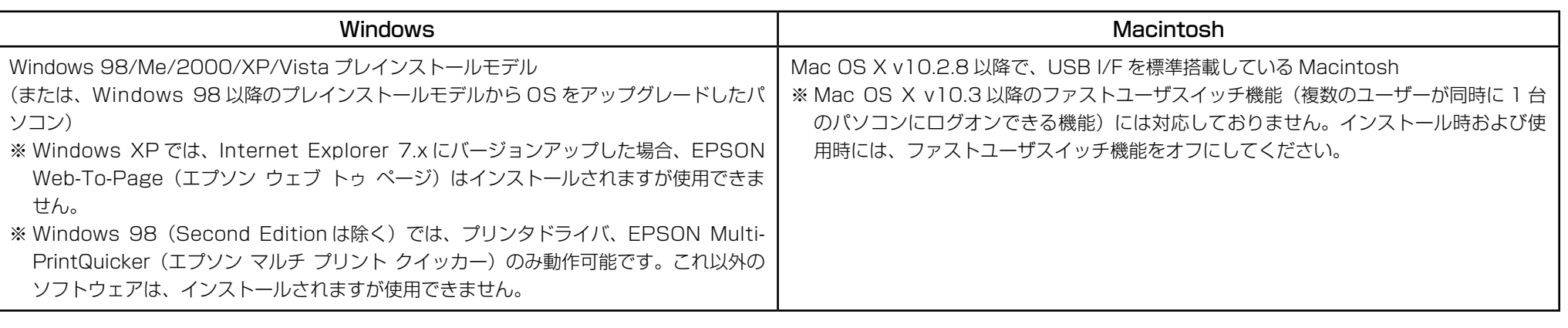